# **ID-Anzeige auf der STARFACE konfigurieren**

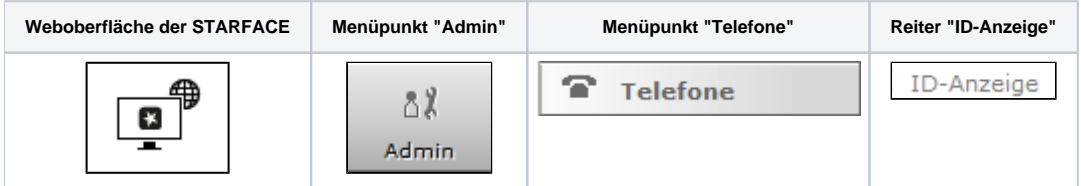

Über das Drop-Down-Menü "Rufnummernanzeige" kann die Anzeige der anrufenden Nummer am Telefon beeinflusst werden.

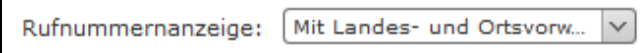

Es stehen die folgenden 3 Auswahlmöglichkeiten zur Verfügung:

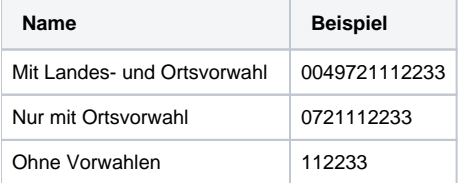

Die über das Drop-Down-Menü gemachte Einstellung hat keine Auswirkung auf eingehende internationale Rufnummern, die von der konfigurierten Landesvorwahl der STARFACE abweichen. Ist auf der STARFACE z.B. 0049 als Landesvorwahl konfiguriert, werden alle Rufnummern mit der Ländervorwahl 0041 oder 0043 immer vollqualifiziert angezeigt. Dadurch wird sichergestellt das Rückrufe ohne Einschränkungen möglich sind.

# Konfiguration der verschiedenen Rufanzeigen

In diesem Bereich sollten nur Änderungen von erfahrenen STARFACE Administratoren vorgenommen werden. Es wird ebenfalls empfohlen vor Änderungen in diesem Bereich ein Backup durchzuführen (siehe auch ["Neues Backup konfigurieren"](https://knowledge.starface.de/display/SWD/Neues+Backup+konfigurieren)).

Bestimmte Änderungen können weiterreichende Folgen auf der STARFACE haben, die bis zur Nichtfunktionalität einzelner Features, Endgerätetypen und Modulen reicht. Die sprechend beschrifteten Unterpunkte stehen für jeweils für ein bestimmtes Anzeigeszenario. Ein Anzeigeszenario besteht immer aus einem oder mehreren der folgenden Anzeigeelemente:

- Angerufene Nummer
- $\bullet$ Name des Anrufers
- Vorname des Anrufers
- Nachname des Anrufers
- Nummer Anrufer
- Rufweitergabe-Vorname
- Rufweitergabe-Nachname
- $\bullet$ Rufweitergabe-Nummer
- Freitext-Eingabe

Die genutzten Anzeigeelemente lassen sich individuell für jedes Anzeigeszenario zusammensetzen. Im einfachsten Fall wird nur die Reihenfolge der in einem Anzeigeszenario bereits vorhandenen Anzeigeelemente über die Schaltflächen:

Nach oben verschieben

Nach unten verschieben

verändert. Es ist ebenfalls möglich über die Schaltfläche **im** neue Anzeigeelemente hinzuzufügen. Über das Drop-Down-Menü des jeweiligen Anzeigeelements lässt sich seine Art verändern.

Hinweis: Bei dem Anzeigeelement "Freitext-Eingabe" muss immer noch ein eigener Text eingegeben werden. л

Die Wiederherstellung der Standardwerte ist jederzeit über die Schaltfläche Wiederherstellen in allen einzelnen Unterpunkten möglich. Dabei ist zu beachten, dass die Zurücksetzung auf die Standardwerte unmittelbar mit der Auswahl des Buttons erfolgt und ohne weitere Abfrage gespeichert wird.

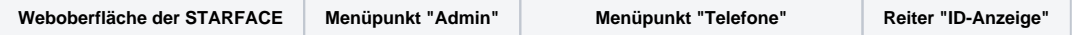

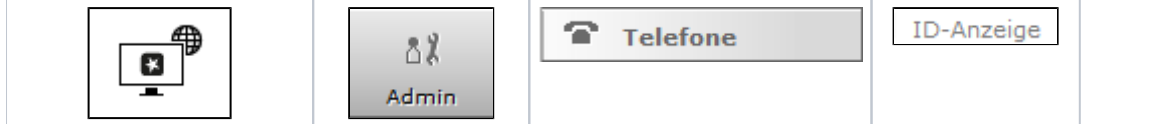

Über das Drop-Down-Menü "Rufnummernanzeige" kann die Anzeige der anrufenden Nummer am Telefon beeinflusst werden.

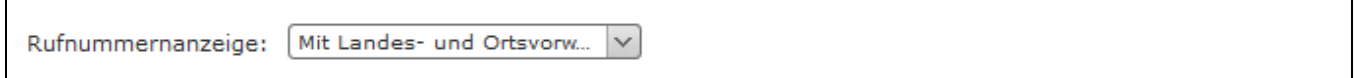

Es stehen die folgenden 3 Auswahlmöglichkeiten zur Verfügung:

![](_page_1_Picture_161.jpeg)

Die über das Drop-Down-Menü gemachte Einstellung hat keine Auswirkung auf eingehende internationale Rufnummern, die von der konfigurierten Landesvorwahl der STARFACE abweichen. Ist auf der STARFACE z.B. 0049 als Landesvorwahl konfiguriert, werden alle Rufnummern mit der Ländervorwahl 0041 oder 0043 immer vollqualifiziert angezeigt. Dadurch wird sichergestellt das Rückrufe ohne Einschränkungen möglich sind.

# Konfiguration der verschiedenen Rufanzeigen

In diesem Bereich sollten nur Änderungen von erfahrenen STARFACE Administratoren vorgenommen werden. Es wird ebenfalls empfohlen vor Änderungen in diesem Bereich ein Backup durchzuführen (siehe auch ["Neues Backup konfigurieren"](https://knowledge.starface.de/display/SWD/Neues+Backup+konfigurieren)).

Bestimmte Änderungen können weiterreichende Folgen auf der STARFACE haben, die bis zur Nichtfunktionalität einzelner Features, Endgerätetypen und Modulen reicht. Die sprechend beschrifteten Unterpunkte stehen für jeweils für ein bestimmtes Anzeigeszenario. Ein Anzeigeszenario besteht immer aus einem oder mehreren der folgenden Anzeigeelemente:

- Angerufene Nummer
- Name des Anrufers
- Vorname des Anrufers
- Nachname des Anrufers
- Nummer Anrufer
- Rufweitergabe-Vorname
- $\bullet$ Rufweitergabe-Nachname
- Rufweitergabe-Nummer
- Freitext-Eingabe

Die genutzten Anzeigeelemente lassen sich individuell für jedes Anzeigeszenario zusammensetzen. Im einfachsten Fall wird nur die Reihenfolge der in einem Anzeigeszenario bereits vorhandenen Anzeigeelemente über die Schaltflächen:

Nach oben verschieben

Nach unten verschieben

m

verändert. Es ist ebenfalls möglich über die Schaltfläche **im** neue Anzeigeelemente hinzuzufügen. Über das Drop-Down-Menü des jeweiligen Anzeigeelements lässt sich seine Art verändern.

Hinweis: Bei dem Anzeigeelement "Freitext-Eingabe" muss immer noch ein eigener Text eingegeben werden.

Die Wiederherstellung der Standardwerte ist jederzeit über die Schaltfläche Wiederherstellen in allen einzelnen Unterpunkten möglich. Dabei ist zu beachten, dass die Zurücksetzung auf die Standardwerte unmittelbar mit der Auswahl des Buttons erfolgt und ohne weitere Abfrage gespeichert wird.

![](_page_1_Picture_162.jpeg)

Über das Drop-Down-Menü "Rufnummernanzeige" kann die Anzeige der anrufenden Nummer am Telefon beeinflusst werden.

![](_page_2_Picture_162.jpeg)

Es stehen die folgenden 3 Auswahlmöglichkeiten zur Verfügung:

![](_page_2_Picture_163.jpeg)

Die über das Drop-Down-Menü gemachte Einstellung hat keine Auswirkung auf eingehende internationale Rufnummern, die von der konfigurierten Landesvorwahl der STARFACE abweichen. Ist auf der STARFACE z.B. 0049 als Landesvorwahl konfiguriert, werden alle Rufnummern mit der Ländervorwahl 0041 oder 0043 immer vollqualifiziert angezeigt. Dadurch wird sichergestellt das Rückrufe ohne Einschränkungen möglich sind.

## Konfiguration der verschiedenen Rufanzeigen

In diesem Bereich sollten nur Änderungen von erfahrenen STARFACE Administratoren vorgenommen werden. Es wird ebenfalls empfohlen vor Änderungen in diesem Bereich ein Backup durchzuführen (siehe auch ["Neues Backup konfigurieren"](https://knowledge.starface.de/display/AR/Neues+Backup+konfigurieren)).

Bestimmte Änderungen können weiterreichende Folgen auf der STARFACE haben, die bis zur Nichtfunktionalität einzelner Features, Endgerätetypen und Modulen reicht. Die sprechend beschrifteten Unterpunkte stehen für jeweils für ein bestimmtes Anzeigeszenario. Ein Anzeigeszenario besteht immer aus einem oder mehreren der folgenden Anzeigeelemente:

- Angerufene Nummer
- Name des Anrufers
- Vorname des Anrufers
- Nachname des Anrufers
- Nummer Anrufer
- Rufweitergabe-Vorname
- Rufweitergabe-Nachname
- Rufweitergabe-Nummer
- Freitext-Eingabe

Die genutzten Anzeigeelemente lassen sich individuell für jedes Anzeigeszenario zusammensetzen. Im einfachsten Fall wird nur die Reihenfolge der in einem Anzeigeszenario bereits vorhandenen Anzeigeelemente über die Schaltflächen:

Nach oben verschieben

Nach unten verschieben

verändert. Es ist ebenfalls möglich über die Schaltfläche **in Deue Anzeigeelemente hinzuzufügen. Über das Drop-Down-Menü des jeweiligen** Anzeigeelements lässt sich seine Art verändern.

Hinweis: Bei dem Anzeigeelement "Freitext-Eingabe" muss immer noch ein eigener Text eingegeben werden. Λ

Die Wiederherstellung der Standardwerte ist jederzeit über die Schaltfläche in allen einzelnen Unterpunkten möglich. Dabei ist zu beachten, dass die Zurücksetzung auf die Standardwerte unmittelbar mit der Auswahl des Buttons erfolgt und ohne weitere Abfrage gespeichert wird.

![](_page_2_Picture_164.jpeg)

Über das Drop-Down-Menü "Rufnummernanzeige" kann die Anzeige der anrufenden Nummer am Telefon beeinflusst werden.

Rufnummernanzeige: Mit Landes- und Ortsvorw..  $\checkmark$ 

![](_page_3_Picture_181.jpeg)

Die über das Drop-Down-Menü gemachte Einstellung hat keine Auswirkung auf eingehende internationale Rufnummern, die von der konfigurierten Landesvorwahl der STARFACE abweichen. Ist auf der STARFACE z.B. 0049 als Landesvorwahl konfiguriert, werden alle Rufnummern mit der Ländervorwahl 0041 oder 0043 immer vollqualifiziert angezeigt. Dadurch wird sichergestellt das Rückrufe ohne Einschränkungen möglich sind.

# Konfiguration der verschiedenen Rufanzeigen

In diesem Bereich sollten nur Änderungen von erfahrenen STARFACE Administratoren vorgenommen werden. Es wird ebenfalls empfohlen vor Änderungen in diesem Bereich ein Backup durchzuführen (siehe auch ["Neues Backup konfigurieren"](https://knowledge.starface.de/display/AR/Neues+Backup+konfigurieren)).

Bestimmte Änderungen können weiterreichende Folgen auf der STARFACE haben, die bis zur Nichtfunktionalität einzelner Features, Endgerätetypen und Modulen reicht. Die sprechend beschrifteten Unterpunkte stehen für jeweils für ein bestimmtes Anzeigeszenario. Ein Anzeigeszenario besteht immer aus einem oder mehreren der folgenden Anzeigeelemente:

- Angerufene Nummer
- $\bullet$ Name des Anrufers
- Vorname des Anrufers
- Nachname des Anrufers
- $\bullet$ Nummer Anrufer
- Rufweitergabe-Vorname
- Rufweitergabe-Nachname
- $\bullet$ Rufweitergabe-Nummer
- $\bullet$ Freitext-Eingabe

Die genutzten Anzeigeelemente lassen sich individuell für jedes Anzeigeszenario zusammensetzen. Im einfachsten Fall wird nur die Reihenfolge der in einem Anzeigeszenario bereits vorhandenen Anzeigeelemente über die Schaltflächen:

Nach oben verschieben

Nach unten verschieben

∕

verändert. Es ist ebenfalls möglich über die Schaltfläche **im eue Anzeigeelemente hinzuzufügen. Über das Drop-Down-Menü des jeweiligen** Anzeigeelements lässt sich seine Art verändern.

Hinweis: Bei dem Anzeigeelement "Freitext-Eingabe" muss immer noch ein eigener Text eingegeben werden.

Die Wiederherstellung der Standardwerte ist jederzeit über die Schaltfläche Wiederherstellen in allen einzelnen Unterpunkten möglich. Dabei ist zu beachten, dass die Zurücksetzung auf die Standardwerte unmittelbar mit der Auswahl des Buttons erfolgt und ohne weitere Abfrage gespeichert wird.

![](_page_3_Picture_182.jpeg)

Über das Drop-Down-Menü "Rufnummernanzeige" kann die Anzeige der anrufenden Nummer am Telefon beeinflusst werden.

Rufnummernanzeige: Mit Landes- und Ortsvorw...

Es stehen die folgenden 3 Auswahlmöglichkeiten zur Verfügung:

![](_page_3_Picture_183.jpeg)

Die über das Drop-Down-Menü gemachte Einstellung hat keine Auswirkung auf eingehende internationale Rufnummern, die von der konfigurierten Landesvorwahl der STARFACE abweichen. Ist auf der STARFACE z.B. 0049 als Landesvorwahl konfiguriert, werden alle Rufnummern mit der Ländervorwahl 0041 oder 0043 immer vollqualifiziert angezeigt. Dadurch wird sichergestellt das Rückrufe ohne Einschränkungen möglich sind.

## Konfiguration der verschiedenen Rufanzeigen

In diesem Bereich sollten nur Änderungen von erfahrenen STARFACE Administratoren vorgenommen werden. Es wird ebenfalls empfohlen vor Änderungen in diesem Bereich ein Backup durchzuführen (siehe auch ["Neues Backup konfigurieren"](https://knowledge.starface.de/display/AR/Neues+Backup+konfigurieren)).

Bestimmte Änderungen können weiterreichende Folgen auf der STARFACE haben, die bis zur Nichtfunktionalität einzelner Features, Endgerätetypen und Modulen reicht. Die sprechend beschrifteten Unterpunkte stehen für jeweils für ein bestimmtes Anzeigeszenario. Ein Anzeigeszenario besteht immer aus einem oder mehreren der folgenden Anzeigeelemente:

- Angerufene Nummer
- Name des Anrufers
- Vorname des Anrufers
- Nachname des Anrufers
- Nummer Anrufer
- Rufweitergabe-Vorname
- Rufweitergabe-Nachname
- Rufweitergabe-Nummer
- Freitext-Eingabe

Die genutzten Anzeigeelemente lassen sich individuell für jedes Anzeigeszenario zusammensetzen. Im einfachsten Fall wird nur die Reihenfolge der in einem Anzeigeszenario bereits vorhandenen Anzeigeelemente über die Schaltflächen:

Nach oben verschieben

Nach unten verschieben

verändert. Es ist ebenfalls möglich über die Schaltfläche **im** neue Anzeigeelemente hinzuzufügen. Über das Drop-Down-Menü des jeweiligen Anzeigeelements lässt sich seine Art verändern.

Hinweis: Bei dem Anzeigeelement "Freitext-Eingabe" muss immer noch ein eigener Text eingegeben werden. т

Die Wiederherstellung der Standardwerte ist jederzeit über die Schaltfläche Wiederherstellen in allen einzelnen Unterpunkten möglich. Dabei ist zu beachten, dass die Zurücksetzung auf die Standardwerte unmittelbar mit der Auswahl des Buttons erfolgt und ohne weitere Abfrage gespeichert wird.

![](_page_4_Picture_171.jpeg)

Über das Drop-Down-Menü "Rufnummernanzeige" kann die Anzeige der anrufenden Nummer am Telefon beeinflusst werden.

Mit Landes- und Ortsvorw...  $\checkmark$ Rufnummernanzeige:

Es stehen die folgenden 3 Auswahlmöglichkeiten zur Verfügung:

![](_page_4_Picture_172.jpeg)

Die über das Drop-Down-Menü gemachte Einstellung hat keine Auswirkung auf eingehende internationale Rufnummern, die von der konfigurierten Landesvorwahl der STARFACE abweichen. Ist auf der STARFACE z.B. 0049 als Landesvorwahl konfiguriert, werden alle Rufnummern mit der Ländervorwahl 0041 oder 0043 immer vollqualifiziert angezeigt. Dadurch wird sichergestellt das Rückrufe ohne Einschränkungen möglich sind.

## Konfiguration der verschiedenen Rufanzeigen

In diesem Bereich sollten nur Änderungen von erfahrenen STARFACE Administratoren vorgenommen werden. Es wird ebenfalls empfohlen vor Änderungen in diesem Bereich ein Backup durchzuführen (siehe auch ["Neues Backup konfigurieren"](https://knowledge.starface.de/display/AR/Neues+Backup+konfigurieren)).

Bestimmte Änderungen können weiterreichende Folgen auf der STARFACE haben, die bis zur Nichtfunktionalität einzelner Features, Endgerätetypen und Modulen reicht. Die sprechend beschrifteten Unterpunkte stehen für jeweils für ein bestimmtes Anzeigeszenario. Ein Anzeigeszenario besteht immer aus einem oder mehreren der folgenden Anzeigeelemente:

- Angerufene Nummer
- Name des Anrufers
- Vorname des Anrufers
- Nachname des Anrufers
- Nummer Anrufer
- Rufweitergabe-Vorname
- Rufweitergabe-Nachname
- Rufweitergabe-Nummer
- Freitext-Eingabe

Die genutzten Anzeigeelemente lassen sich individuell für jedes Anzeigeszenario zusammensetzen. Im einfachsten Fall wird nur die Reihenfolge der in einem Anzeigeszenario bereits vorhandenen Anzeigeelemente über die Schaltflächen:

Nach oben verschieben

Nach unten verschieben

Æ

verändert. Es ist ebenfalls möglich über die Schaltfläche ineue Anzeigeelemente hinzuzufügen. Über das Drop-Down-Menü des jeweiligen Anzeigeelements lässt sich seine Art verändern.

Hinweis: Bei dem Anzeigeelement "Freitext-Eingabe" muss immer noch ein eigener Text eingegeben werden.

Die Wiederherstellung der Standardwerte ist jederzeit über die Schaltfläche Wiederherstellen in allen einzelnen Unterpunkten möglich. Dabei ist zu beachten, dass die Zurücksetzung auf die Standardwerte unmittelbar mit der Auswahl des Buttons erfolgt und ohne weitere Abfrage gespeichert wird.

![](_page_5_Picture_168.jpeg)

Über das Drop-Down-Menü "Rufnummernanzeige" kann die Anzeige der anrufenden Nummer am Telefon beeinflusst werden.

![](_page_5_Picture_169.jpeg)

Es stehen die folgenden 3 Auswahlmöglichkeiten zur Verfügung:

![](_page_5_Picture_170.jpeg)

Die über das Drop-Down-Menü gemachte Einstellung hat keine Auswirkung auf eingehende internationale Rufnummern, die von der konfigurierten Landesvorwahl der STARFACE abweichen. Ist auf der STARFACE z.B. 0049 als Landesvorwahl konfiguriert, werden alle Rufnummern mit der Ländervorwahl 0041 oder 0043 immer vollqualifiziert angezeigt. Dadurch wird sichergestellt das Rückrufe ohne Einschränkungen möglich sind.

## Konfiguration der verschiedenen Rufanzeigen

In diesem Bereich sollten nur Änderungen von erfahrenen STARFACE Administratoren vorgenommen werden. Es wird ebenfalls empfohlen vor Änderungen in diesem Bereich ein Backup durchzuführen (siehe auch ["Neues Backup konfigurieren"](https://knowledge.starface.de/display/AR/Neues+Backup+konfigurieren)).

Bestimmte Änderungen können weiterreichende Folgen auf der STARFACE haben, die bis zur Nichtfunktionalität einzelner Features, Endgerätetypen und Modulen reicht.

**Hinweis:** Die beiden Anzeigeszenarien "(Gruppen-) Standardrufanzeige am Telefon: Rufnummer" und "(Gruppen-) Rufweitergabe am Telefon: Rufnummer" sollten nicht abgeändert werden. Es handelt sich dabei um grundlegende Funktionen der internen Rufnummernsignalisierungslogik der STARFACE.

Die sprechend beschrifteten Unterpunkte stehen für jeweils für ein bestimmtes Anzeigeszenario. Ein Anzeigeszenario besteht immer aus einem oder mehreren der folgenden Anzeigeelemente:

- Angerufene Nummer
- Name des Anrufers

Λ

- Vorname des Anrufers
- Nachname des Anrufers
- Nummer Anrufer
- Rufweitergabe-Vorname
- Rufweitergabe-Nachname
- Rufweitergabe-Nummer
- Freitext-Eingabe

Die genutzten Anzeigeelemente lassen sich individuell für jedes Anzeigeszenario zusammensetzen. Im einfachsten Fall wird nur die Reihenfolge der in einem Anzeigeszenario bereits vorhandenen Anzeigeelemente über die Schaltflächen:

Nach oben verschieben

Nach unten verschieben

m

verändert. Es ist ebenfalls möglich über die Schaltfläche imeue Anzeigeelemente hinzuzufügen. Über das Drop-Down-Menü des jeweiligen Anzeigeelements lässt sich seine Art verändern.

Hinweis: Bei dem Anzeigeelement "Freitext-Eingabe" muss immer noch ein eigener Text eingegeben werden.

Die Wiederherstellung der Standardwerte ist jederzeit über die Schaltfläche Wiederherstellen in allen einzelnen Unterpunkten möglich. Dabei ist zu beachten, dass die Zurücksetzung auf die Standardwerte unmittelbar mit der Auswahl des Buttons erfolgt und ohne weitere Abfrage gespeichert wird.

![](_page_6_Picture_175.jpeg)

Über das Drop-Down-Menü "Rufnummernanzeige" kann die Anzeige der anrufenden Nummer am Telefon beeinflusst werden.

![](_page_6_Picture_176.jpeg)

Es stehen die folgenden 3 Auswahlmöglichkeiten zur Verfügung:

![](_page_6_Picture_177.jpeg)

Die über das Drop-Down-Menü gemachte Einstellung hat keine Auswirkung auf eingehende internationale Rufnummern, die von der konfigurierten Landesvorwahl der STARFACE abweichen. Ist auf der STARFACE z.B. 0049 als Landesvorwahl konfiguriert, werden alle Rufnummern mit der Ländervorwahl 0041 oder 0043 immer vollqualifiziert angezeigt. Dadurch wird sichergestellt das Rückrufe ohne Einschränkungen möglich sind.

## Konfiguration der verschiedenen Rufanzeigen

In diesem Bereich sollten nur Änderungen von erfahrenen STARFACE Administratoren vorgenommen werden. Es wird ebenfalls empfohlen vor Änderungen in diesem Bereich ein Backup durchzuführen (siehe auch ["Neues Backup konfigurieren"](https://knowledge.starface.de/display/AR/Neues+Backup+konfigurieren)).

Bestimmte Änderungen können weiterreichende Folgen auf der STARFACE haben, die bis zur Nichtfunktionalität einzelner Features, Endgerätetypen und Modulen reicht.

**Hinweis:** Die beiden Anzeigeszenarien "(Gruppen-) Standardrufanzeige am Telefon: Rufnummer" und "(Gruppen-) Rufweitergabe am Telefon: Rufnummer" sollten nicht abgeändert werden. Es handelt sich dabei um grundlegende Funktionen der internen Rufnummernsignalisierungslogik der STARFACE.

Die sprechend beschrifteten Unterpunkte stehen für jeweils für ein bestimmtes Anzeigeszenario. Ein Anzeigeszenario besteht immer aus einem oder mehreren der folgenden Anzeigeelemente:

- Angerufene Nummer
- Name des Anrufers

Λ

- Vorname des Anrufers
- Nachname des Anrufers
- Nummer Anrufer
- Rufweitergabe-Vorname
- Rufweitergabe-Nachname
- Rufweitergabe-Nummer
- Freitext-Eingabe

Die genutzten Anzeigeelemente lassen sich individuell für jedes Anzeigeszenario zusammensetzen. Im einfachsten Fall wird nur die Reihenfolge der in einem Anzeigeszenario bereits vorhandenen Anzeigeelemente über die Schaltflächen:

Nach oben verschieben

Nach unten verschieben

m

verändert. Es ist ebenfalls möglich über die Schaltfläche imeue Anzeigeelemente hinzuzufügen. Über das Drop-Down-Menü des jeweiligen Anzeigeelements lässt sich seine Art verändern.

Hinweis: Bei dem Anzeigeelement "Freitext-Eingabe" muss immer noch ein eigener Text eingegeben werden.

Die Wiederherstellung der Standardwerte ist jederzeit über die Schaltfläche Wiederherstellen in allen einzelnen Unterpunkten möglich. Dabei ist zu beachten, dass die Zurücksetzung auf die Standardwerte unmittelbar mit der Auswahl des Buttons erfolgt und ohne weitere Abfrage gespeichert wird.

![](_page_7_Picture_175.jpeg)

Über das Drop-Down-Menü "Rufnummernanzeige" kann die Anzeige der anrufenden Nummer am Telefon beeinflusst werden.

![](_page_7_Picture_176.jpeg)

Es stehen die folgenden 3 Auswahlmöglichkeiten zur Verfügung:

![](_page_7_Picture_177.jpeg)

Die über das Drop-Down-Menü gemachte Einstellung hat keine Auswirkung auf eingehende internationale Rufnummern, die von der konfigurierten Landesvorwahl der STARFACE abweichen. Ist auf der STARFACE z.B. 0049 als Landesvorwahl konfiguriert, werden alle Rufnummern mit der Ländervorwahl 0041 oder 0043 immer vollqualifiziert angezeigt. Dadurch wird sichergestellt das Rückrufe ohne Einschränkungen möglich sind.

## Konfiguration der verschiedenen Rufanzeigen

In diesem Bereich sollten nur Änderungen von erfahrenen STARFACE Administratoren vorgenommen werden. Es wird ebenfalls empfohlen vor Änderungen in diesem Bereich ein Backup durchzuführen (siehe auch ["Neues Backup konfigurieren"](https://knowledge.starface.de/display/AR/Neues+Backup+konfigurieren)).

Bestimmte Änderungen können weiterreichende Folgen auf der STARFACE haben, die bis zur Nichtfunktionalität einzelner Features, Endgerätetypen und Modulen reicht.

**Hinweis:** Die beiden Anzeigeszenarien "(Gruppen-) Standardrufanzeige am Telefon: Rufnummer" und "(Gruppen-) Rufweitergabe am Telefon: Rufnummer" sollten nicht abgeändert werden. Es handelt sich dabei um grundlegende Funktionen der internen Rufnummernsignalisierungslogik der STARFACE.

Die sprechend beschrifteten Unterpunkte stehen für jeweils für ein bestimmtes Anzeigeszenario. Ein Anzeigeszenario besteht immer aus einem oder mehreren der folgenden Anzeigeelemente:

- Angerufene Nummer
- Name des Anrufers

Δ

- Vorname des Anrufers
- Nachname des Anrufers
- Nummer Anrufer
- Rufweitergabe-Vorname
- Rufweitergabe-Nachname
- Rufweitergabe-Nummer
- Freitext-Eingabe

Die genutzten Anzeigeelemente lassen sich individuell für jedes Anzeigeszenario zusammensetzen. Im einfachsten Fall wird nur die Reihenfolge der in einem Anzeigeszenario bereits vorhandenen Anzeigeelemente über die Schaltflächen:

Nach oben verschieben

Nach unten verschieben

Λ

verändert. Es ist ebenfalls möglich über die Schaltfläche **in eue Anzeigeelemente hinzuzufügen. Über das Drop-Down-Menü des jeweiligen** Anzeigeelements lässt sich seine Art verändern.

Hinweis: Bei dem Anzeigeelement "Freitext-Eingabe" muss immer noch ein eigener Text eingegeben werden.

Die Wiederherstellung der Standardwerte ist jederzeit über die Schaltfläche Wiederherstellen in allen einzelnen Unterpunkten möglich. Dabei ist zu beachten, dass die Zurücksetzung auf die Standardwerte unmittelbar mit der Auswahl des Buttons erfolgt und ohne weitere Abfrage gespeichert wird.